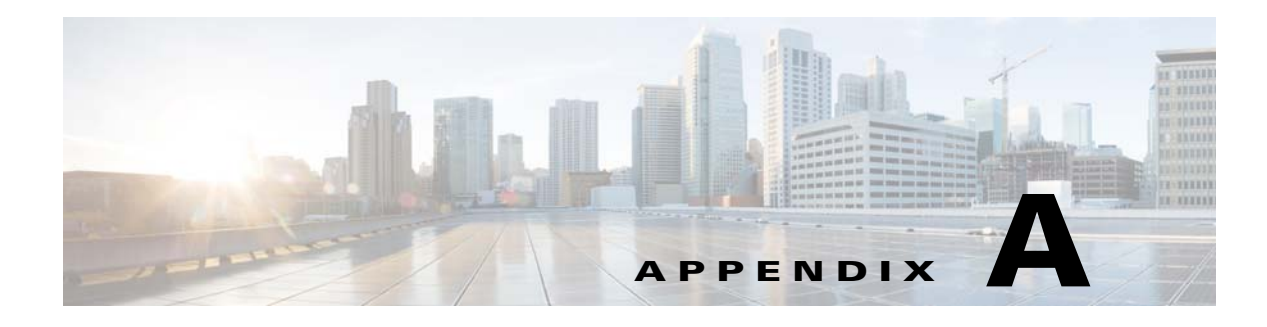

# **Worksheets**

# **Database Information Worksheet**

Complete the following database information worksheet by entering your configuration values in the value column. You will need the information in this worksheet when you run the Prime Service Catalog and Reporting installation wizards.

| <b>Field</b>                                              | <b>Description</b>                                                                                                    | <b>Value</b> |  |  |
|-----------------------------------------------------------|----------------------------------------------------------------------------------------------------|--------------|--|--|
| <b>RequestCenter Database</b>                             |                                                                                                    |              |  |  |
| Database Type                                             | The type of RDBMS. Enter Microsoft SQL Server or Oracle.                                                                                                    |              |  |  |
| <b>Host IP Address</b>                                    | IP address of the Database Server for the Service Catalog<br>database.                                                                                                    |              |  |  |
| Port                                                      | The TCP/IP Port Number used by your Database Server. Valid<br>port numbers are from 1 to 65535. For Microsoft SQL Server,<br>the default value is 1433. For Oracle, the default value is 1521.                                              |              |  |  |
| Database Name<br>(Microsoft SQL Server only)              | The name of the ServiceCatalog database. By default this is<br>ServiceCatalog.                                                                                                    |              |  |  |
| Database SID or Database<br>Service Name<br>(Oracle only) | The SID or Service Name of the Oracle server where the<br>ServiceCatalog database resides. By default this is ORCL.<br>Also, write down whether this value is an SID or a Service<br>Name. When using Oracle RAC use the Service Name only. |              |  |  |
| Username                                                  | The username that the Prime Service Catalog application uses<br>to authenticate with the ServiceCatalog database at runtime.<br>The default username is CPSCUser.                                                                           |              |  |  |
| Password                                                  | The password for the Database User.                                                                                                    |              |  |  |
| <b>Oracle Advanced Options only</b>                       |                                                                                                    |              |  |  |
| Enable multiple tablespaces?                              | Check the check box to enable multiple tablespaces. Enter the<br>names of the tablespaces below. This is unchecked by default.                                                                                                    |              |  |  |
| Default tablespace                                        | If you checked "Enable multiple tablespaces?" above, enter the<br>Default tablespace. The default is CCPDATA01.                                                                                                    |              |  |  |
| Directory tablespace                                      | If you checked "Enable multiple tablespaces?" above, enter the<br>Directory tablespace. The default is CCPDATA02.                                                                                                    |              |  |  |

*Table A-1 Database Information Worksheet*

 $\overline{\phantom{a}}$ 

 $\mathbf I$ 

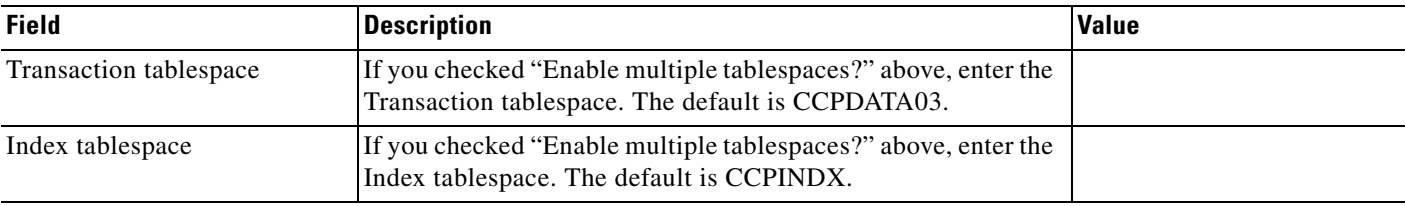

#### *Table A-1 Database Information Worksheet (continued)*

### **JBoss EAP Application Server Information Worksheet**

Complete the following "Application Server Information Worksheet" by entering your configuration values in the "Value" column. The information in this worksheet will be needed when you run the Service Catalog or the Reporting installer.

*Table A-2 Application Server Information Worksheet* 

| <b>Field</b>                              | <b>Description</b>                                                                                                    | <b>Value</b> |
|-------------------------------------------|----------------------------------------------------------------------------------------------------|--------------|
| Service Catalog Host<br><b>IP</b> Address | Enter the IP address of the current machine. The installer should detect the IP<br>address of the current machine automatically, and display that value as the<br>default value.                                                                                                 |              |
| Service Link Host IP<br>Address           | The IP address of the computer where you plan to execute the installer, and<br>choose to install the Service Link application.                                                                                                    |              |
|                                           | If you choose to install both Service Catalog and Service Link applications on<br>the same computer, the installer will automatically set this value to the same<br>value as the "Service Catalog Host IP Address".                                                              |              |
| <b>IIS</b> Website                        | The name of the IIS website on your computer where you want the installer<br>to configure the tomcat plugin. The Default value is "Default Web Site".                                                                                                    |              |
|                                           | You can use customized website. To add a customized website, you will have<br>to add the customized website first in the Internet Information Services (IIS)<br>Manager and bind them to appropriate port e.g. 88,90.                                                            |              |
| Queue hostname                            | The IP address of the computer where the JBoss EAP JMS service is running.<br>Since the JMS service is always configured in the same JBoss EAP server<br>where the Service Link component resides, this value should be the same as<br>the "Service Link Host IP Address" above. |              |
| Custom content<br>archive                 | If you plan to install "custom content", enter the path to the custom content<br>archive file.                                                                                                    |              |
|                                           | The archive must be in the Zip format.<br><b>Note</b>                                                                                                    |              |
| <b>SMTP</b> hostname                      | The fully qualified domain hostname or IP address of the SMTP server.                                                                                                    |              |
|                                           | Ensure that your computer can connect to this SMTP server.                                                                                                    |              |
| SMTP port                                 | The SMTP server must listen to port 25.                                                                                                    |              |
| System email address                      | The sender email address to be used for system generated notifications.                                                                                                    |              |

 $\overline{\phantom{a}}$ 

a ka

## **Supported Time Zone**

The Cisco Prime Service Catalog Reporting installer automatically sets the time zone of the Cognos server to match the time zone of the Service Catalog application. The following table shows the supported time zones for the Service Catalog application. The installer will automatically map the Service Catalog time zone to an equivalent Cognos time zone that has the same GMT offset.

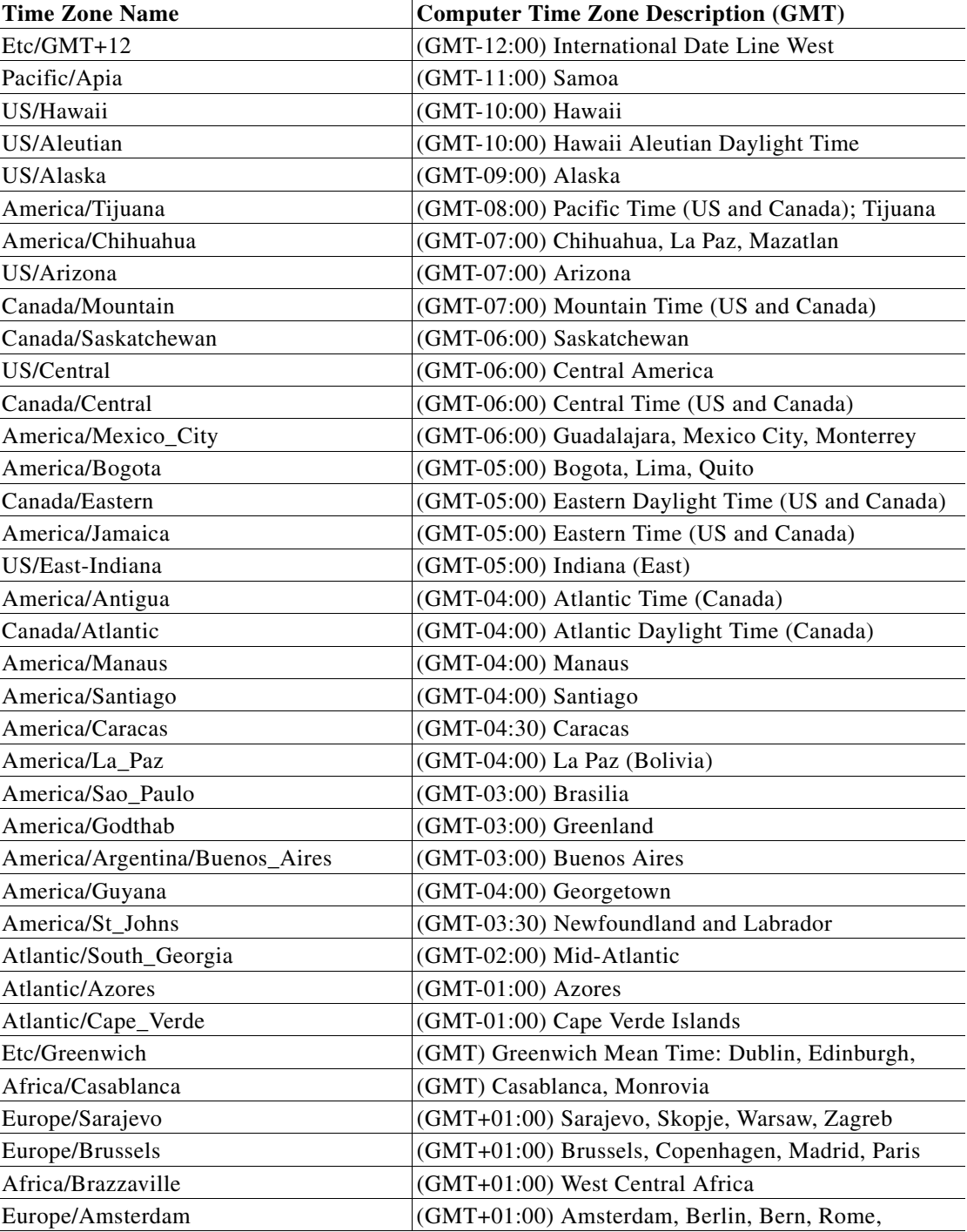

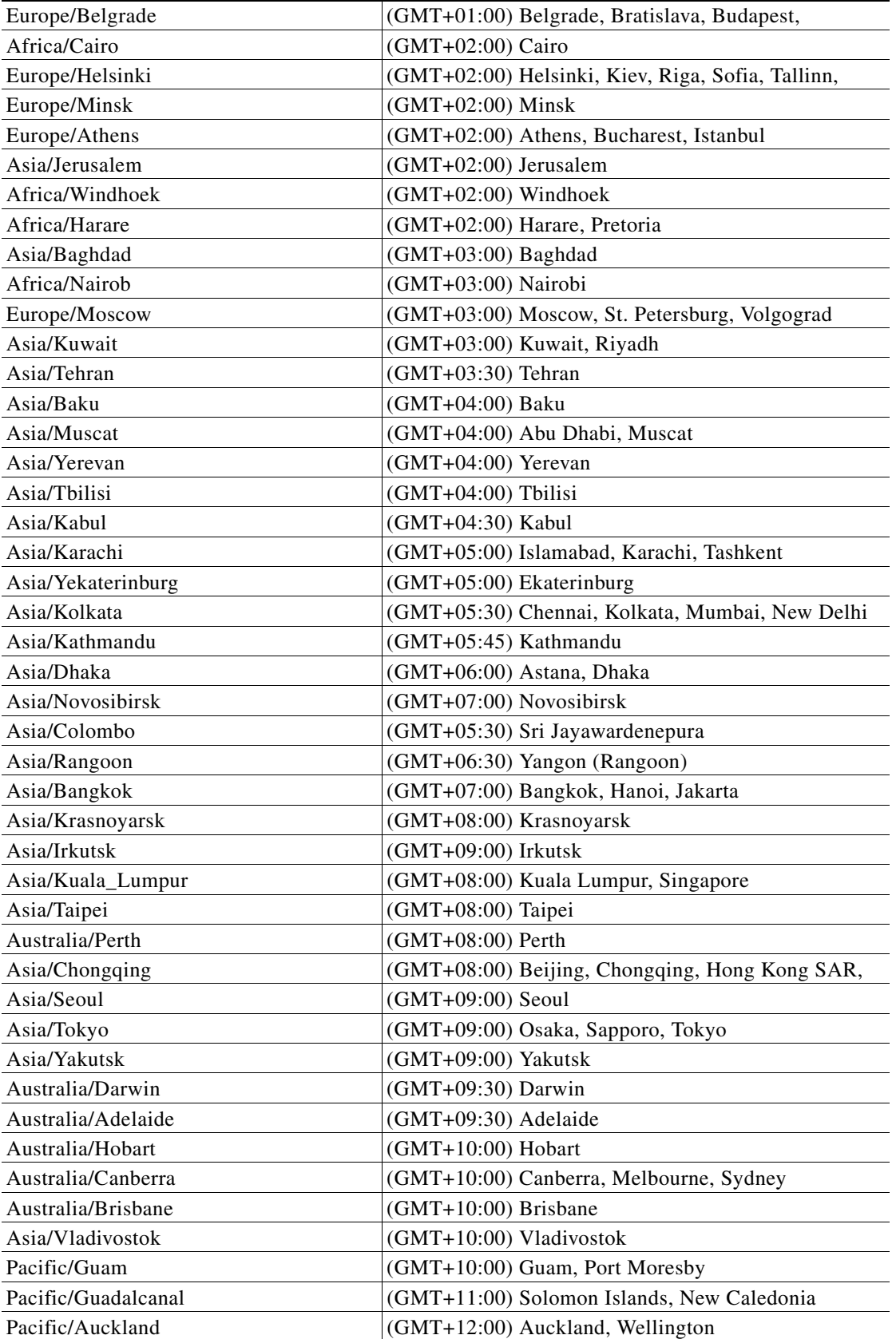

٠

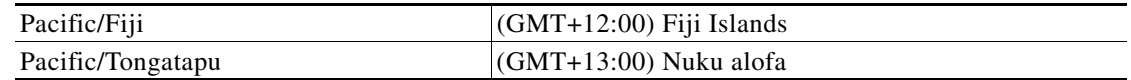

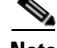

**Note** The Europe/Moscow, Pacific/Fiji, Pacific/Apia, Asia/Yakutsk, and Asia/Vladivostok Time Zones currently do not support Daylight Saving Time. Thus, if you have to use one of these Time Zone Names, then either use one of the other Time Zone Names that has the same GMT offset, or consult with the Cisco Technical Assistance Center (TAC).

## **Reference Tables for Installation Procedures**

 $\begin{picture}(20,20) \put(0,0){\line(1,0){10}} \put(15,0){\line(1,0){10}} \put(15,0){\line(1,0){10}} \put(15,0){\line(1,0){10}} \put(15,0){\line(1,0){10}} \put(15,0){\line(1,0){10}} \put(15,0){\line(1,0){10}} \put(15,0){\line(1,0){10}} \put(15,0){\line(1,0){10}} \put(15,0){\line(1,0){10}} \put(15,0){\line(1,0){10}} \put(15,0){\line(1$ 

 $\Gamma$ 

**Note** The installation configuration options are case-sensitive, so ensure that you enter a value, such as a database name or a JMS queue name, with case sensitivity; otherwise, your installation may fail.

| <b>Field</b>           | <b>Definition for Oracle</b>                                                                                             | <b>Definition for SQL Server</b>                                                                                                    |
|------------------------|----------------------------------------------------------------------------------------------------|----------------------------------------------------------------------------------------------------|
| <b>Host IP Address</b> | IP address of the database server.                                                                                       | IP address of the database server                                                                                                    |
| Port                   | TCP/IP Port number used by the<br>database server. The default value is<br>1521.                                         | TCP/IP Port number used by the<br>database server. The default value<br>is 1433.                                                                                                    |
| Database name          | Not Applicable                                                                                                    | The name of the database for the<br>Prime Service Catalog<br>application. Enter alphanumeric<br>characters and do not include any<br>space characters. The default<br>value is "ServiceCatalog". |
| sa Password            | Not Applicable                                                                                                    | To create the database in SQL<br>Server, the installer must connect<br>to SQL Server as "sa" user. Enter<br>the password for the sa user.                                                        |
| Username               | Database username is the login ID<br>and the schema name for the<br>database schema. The default value<br>is "CPSCUser". | Database username is the login ID<br>and the db_owner of the<br>"ServiceCatalog" database. The<br>default value is "CPSCUser".                                                                   |
| Password               | Password for the database username.                                                                                      | Password for the database<br>username.                                                                                                    |
| Confirm Password       | Re-enter the password for the<br>database username.                                                                      | Re-enter the password for the<br>database username.                                                                                                    |

*Table A-3 Database Information Worksheet*

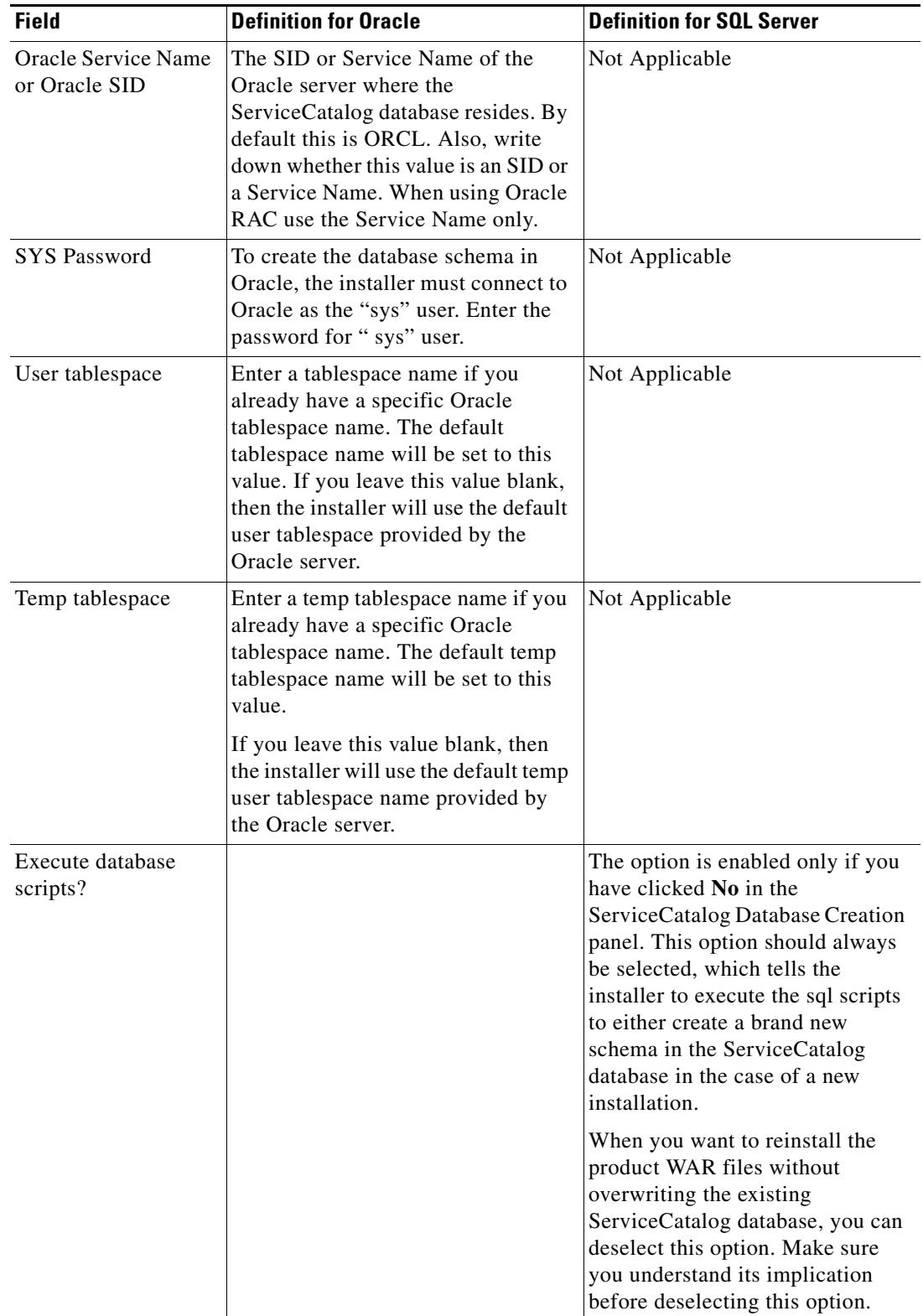

П

 $\mathbf{I}$ 

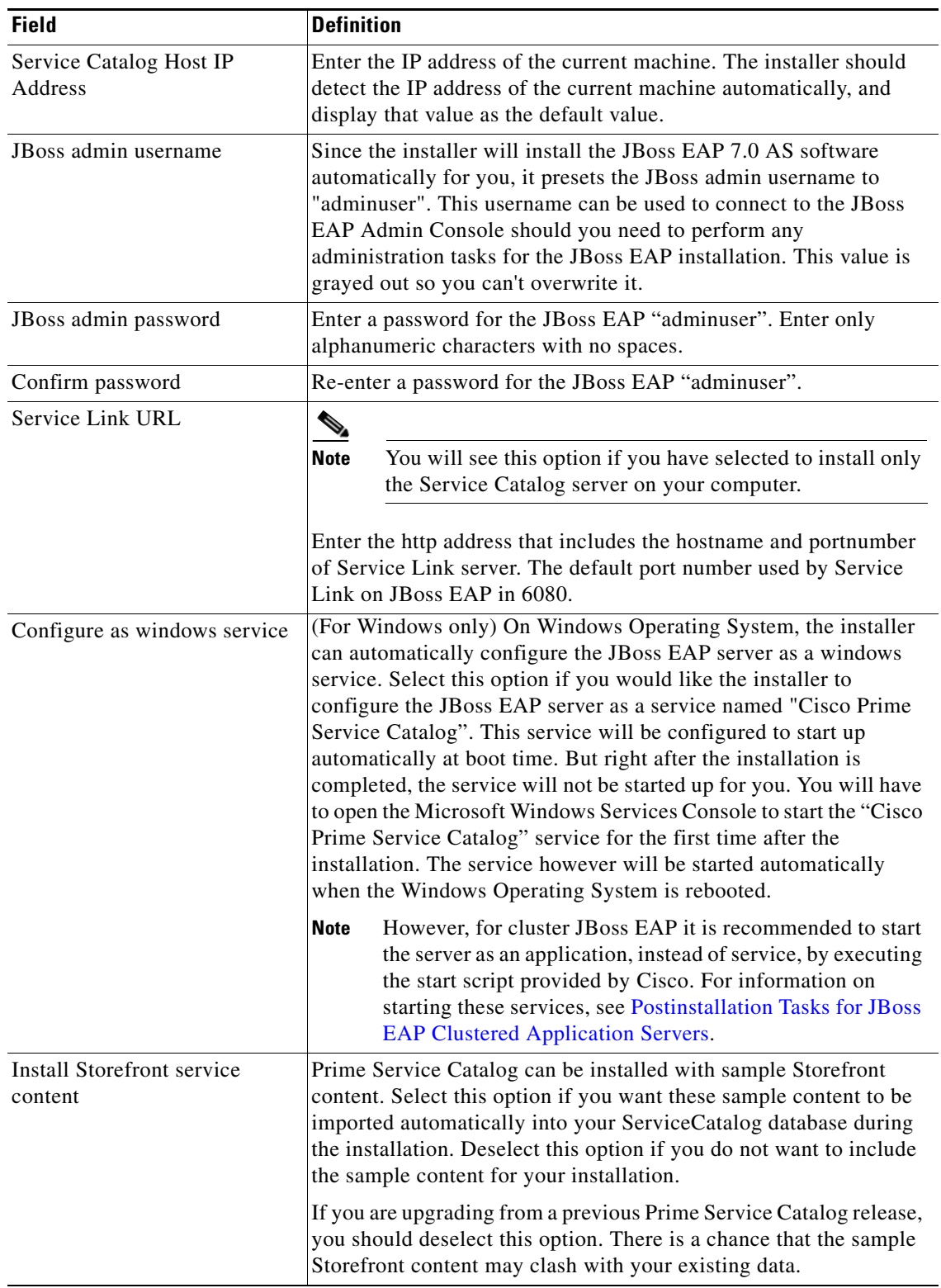

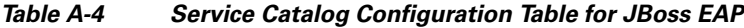

| <b>Variable</b>              | <b>Definition</b>                                                                                                    |
|------------------------------|----------------------------------------------------------------------------------------------------|
| Service Link Host IP Address | This value is preset to the same value that you entered for the<br>Service Catalog host IP address field on the Service Catalog<br>Configuration panel. This is because both JBoss EAP servers, one<br>for Service Catalog application and one for Service Link<br>application, will be running on the same machine. This value is<br>grayed out so you can't overwrite it.                                                                                                    |
| JBoss admin username         | The installer has preset the JBoss admin username to "adminuser"<br>because it will install the JBoss EAP AS software automatically<br>for you. This username can be used to connect to the JBoss EAP<br>Admin Console if you need to perform any administration tasks<br>for the JBoss EAP installation. This value is grayed out so you<br>can't overwrite it.<br>Field "JBoss admin password" is not presented on this<br><b>Note</b><br>panel. This is because the password is preset to the same<br>value that you entered for the JBoss admin password field<br>on the Service Catalog Configuration panel.                                                                                                    |
| Configure as windows service | (For Windows only) On Windows Operating System, the installer<br>can automatically configure the JBoss EAP server as a windows<br>service. Select this option if you would like the installer to<br>configure the JBoss EAP server as a service named "Cisco Prime<br>Service Link". This service will be configured to start up<br>automatically at boot time. But right after the installation is<br>completed, the service will not be started up for you. You will have<br>to open the Microsoft Windows Services Console to start the<br>"Cisco Prime Service Link" service for the first time after the<br>installation. The service however will be started automatically<br>when the Windows Operating System is rebooted. |

*Table A-5 Service Link Configuration Table for JBoss EAP*

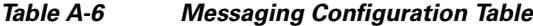

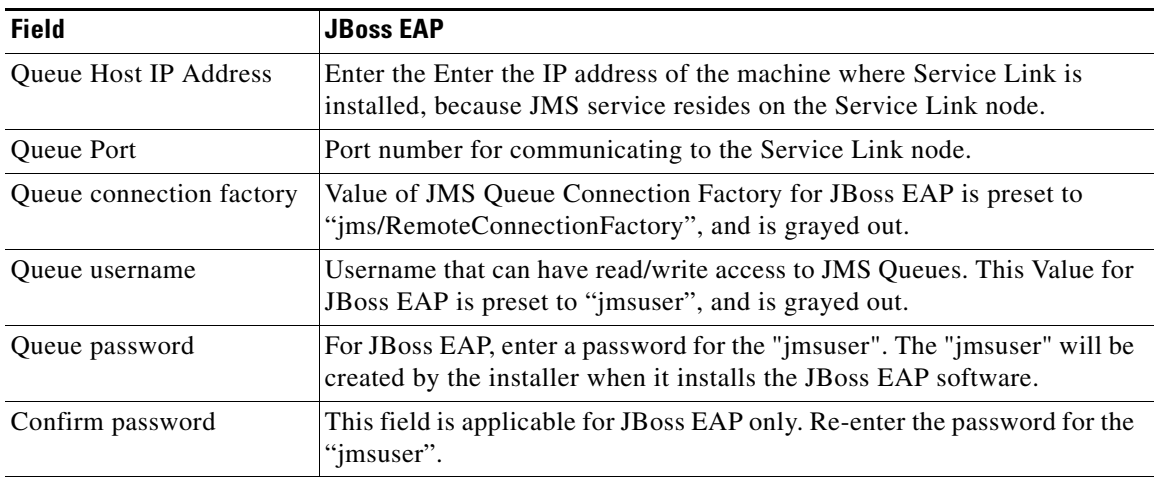

 $\mathbf{I}$ 

| <b>Field</b>                                      | <b>Definition</b>                                                                                                    |  |  |
|---------------------------------------------------|----------------------------------------------------------------------------------------------------|--|--|
| <b>SMTP</b> hostname                              | Enter the fully qualified domain hostname or IP address of the SMTP server.<br>The Service Catalog application will connect to this SMTP server to send out<br>all email notifications.                                                                                                    |  |  |
|                                                   |                                                                                                    |  |  |
|                                                   | <b>Note</b><br>There is an optional Test SMTP button on this panel. After you enter<br>the SMTP hostname and system email address, you can click the Test<br>SMTP button to verify the connection to the SMTP server. The<br>installer will display a message dialog which shows whether the Test<br>connection to the SMTP server succeeds or fails. If the STMP server<br>test connection fails, the installer will still let you move on to the next<br>step. Just close the message dialog, then Click Next to continue. |  |  |
| <b>SMTP Port</b>                                  | The SMTP server must be listening to port 25.                                                                                                    |  |  |
| System email<br>address                           | Enter the email address of the system administrator. This is used as the<br>sender's email address for all system-level email notifications.                                                                                                    |  |  |
| Service Catalog Site<br>Administrator<br>Password | Enter the password for the Site Administrator of the application. The<br>password cannot be blank. Enter alphanumeric characters for the password.<br><b>Note</b><br>The Site Administrator's username is preset to "admin" and can not                                                                                                    |  |  |
|                                                   | be changed.                                                                                                    |  |  |
| Confirm Password                                  | Re-enter the password for Site Administrator.                                                                                                    |  |  |

*Table A-7 Service Catalog Administration Configuration Table*

#### *Table A-8 Database Information Table for Advanced Installation*

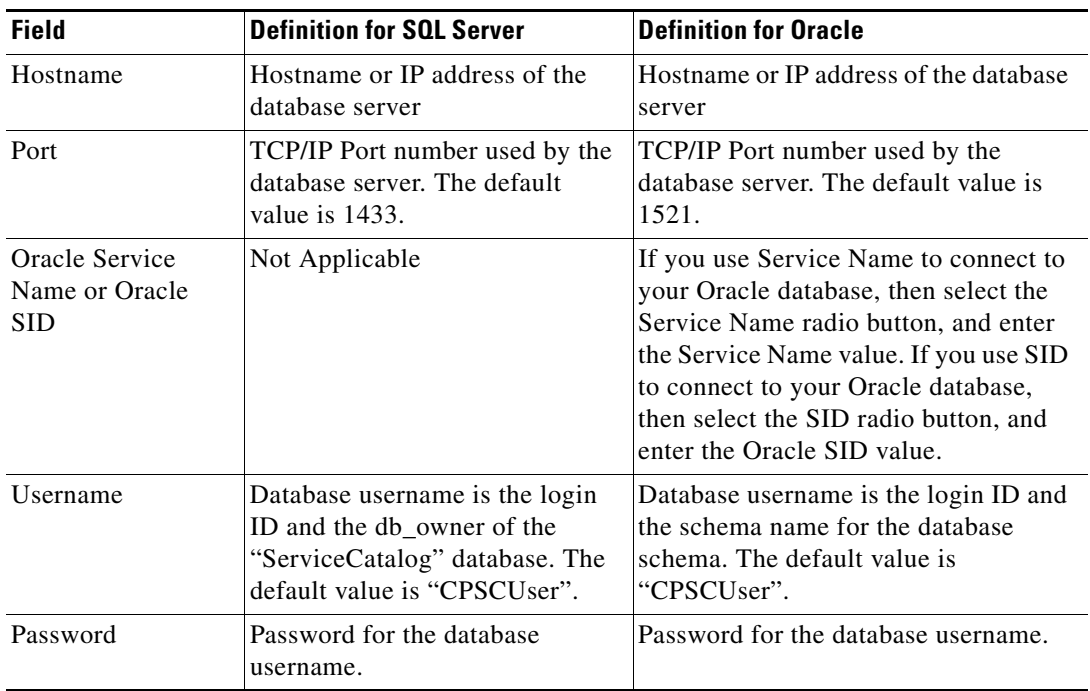

П

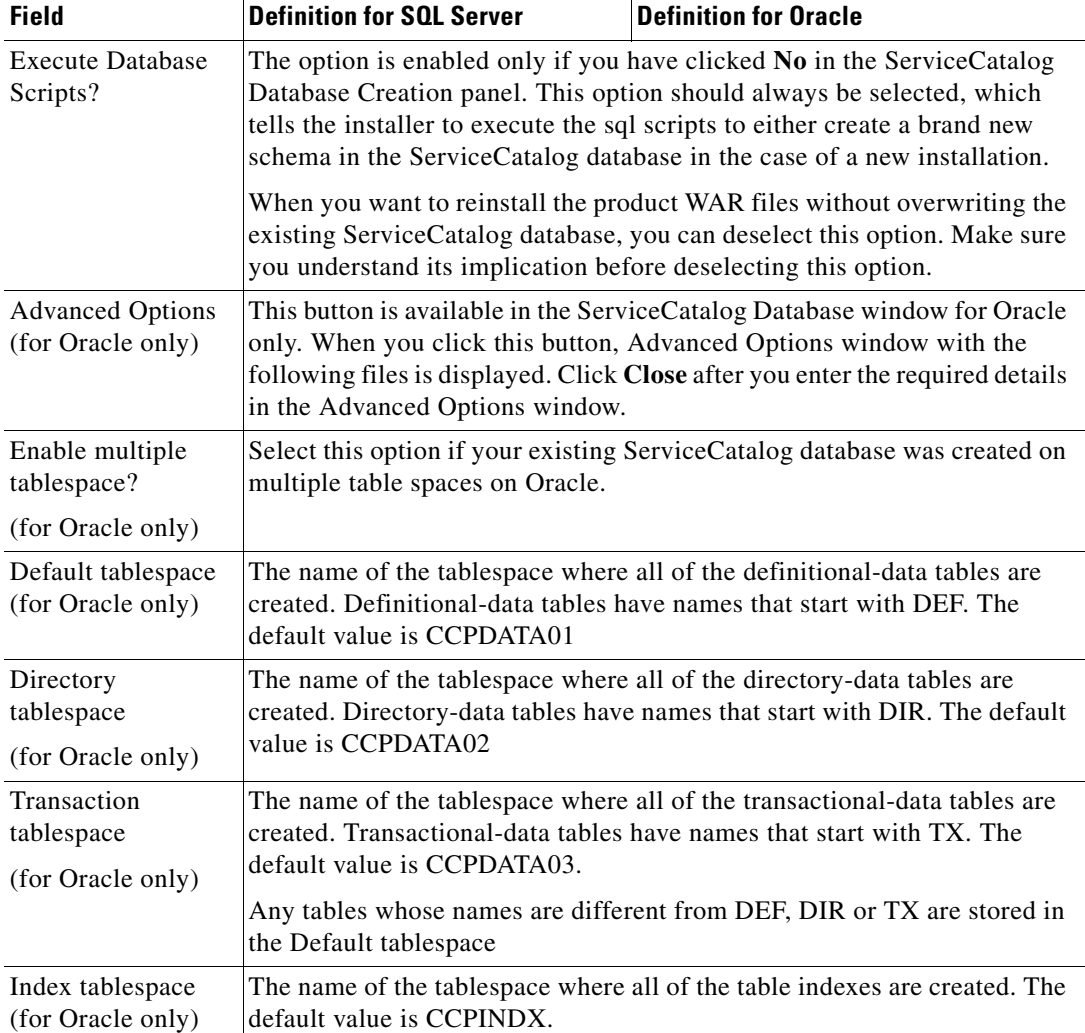

#### *Table A-9 Advanced Options Table for Service Catalog Configuration panel*

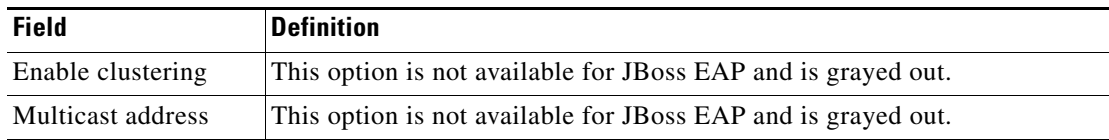

 $\mathbf{I}$ 

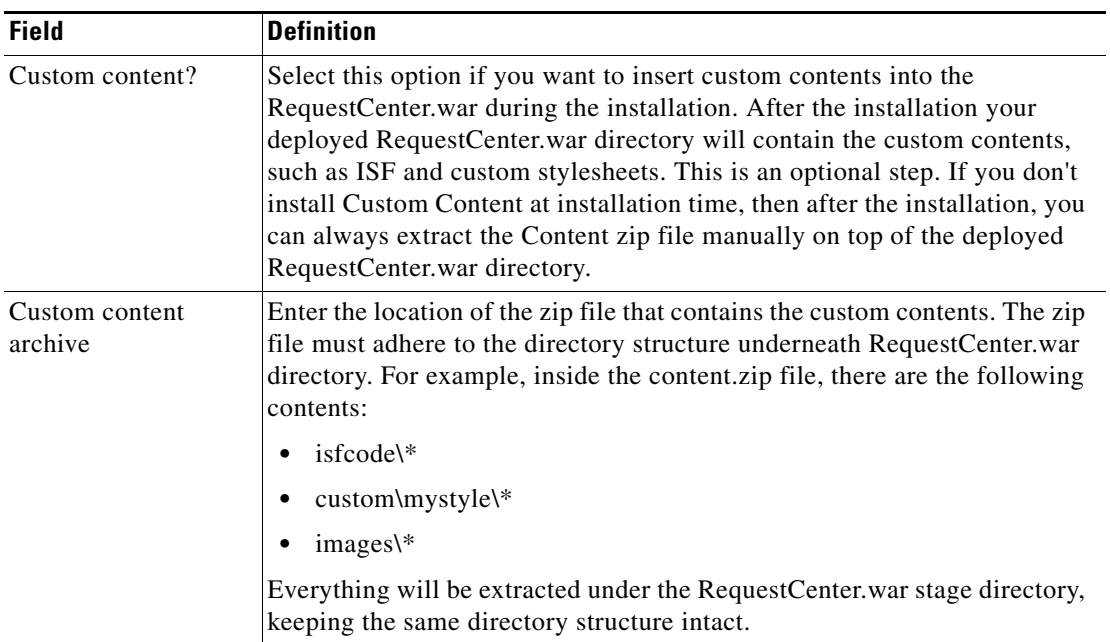

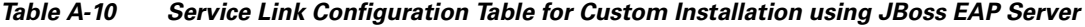

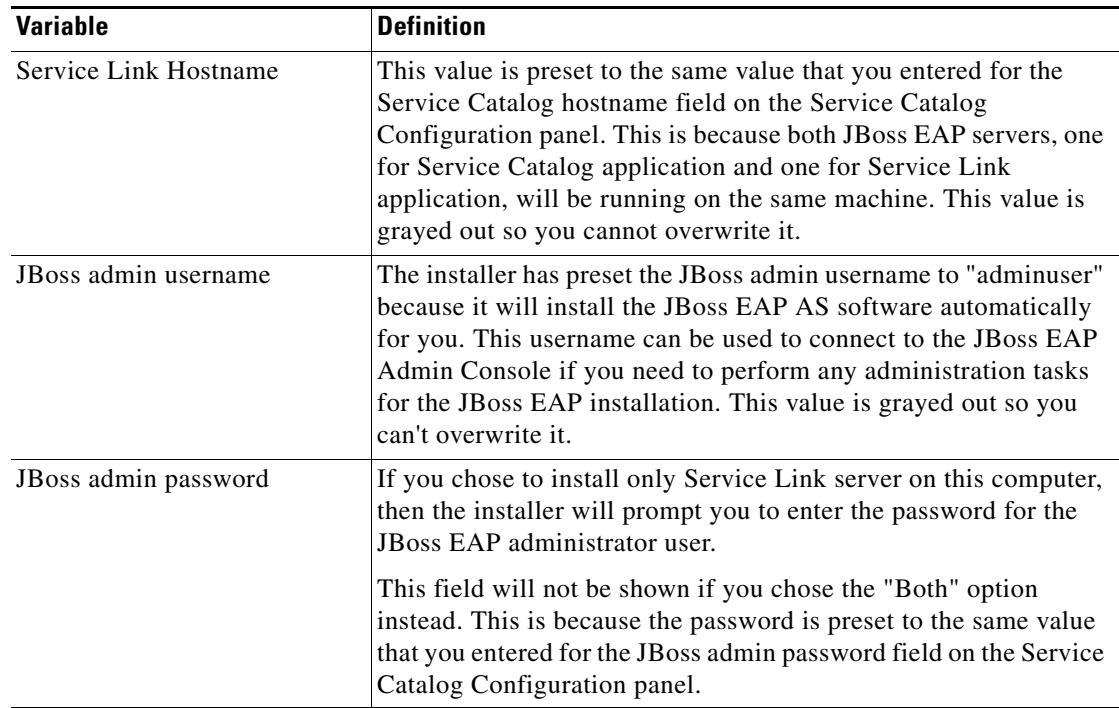

П

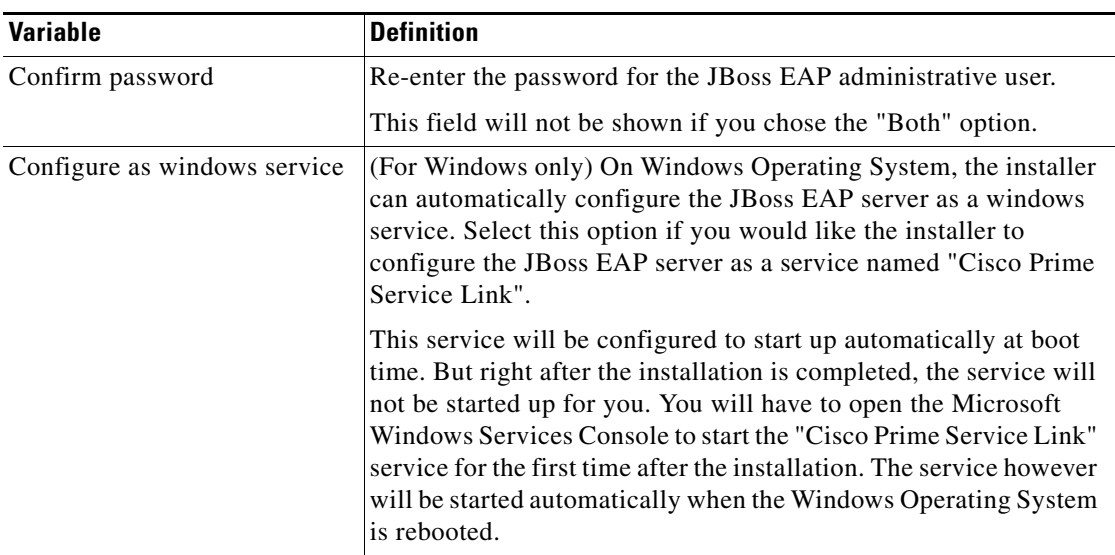

#### *Table A-11 Messaging Configuration Table for Custom Installation*

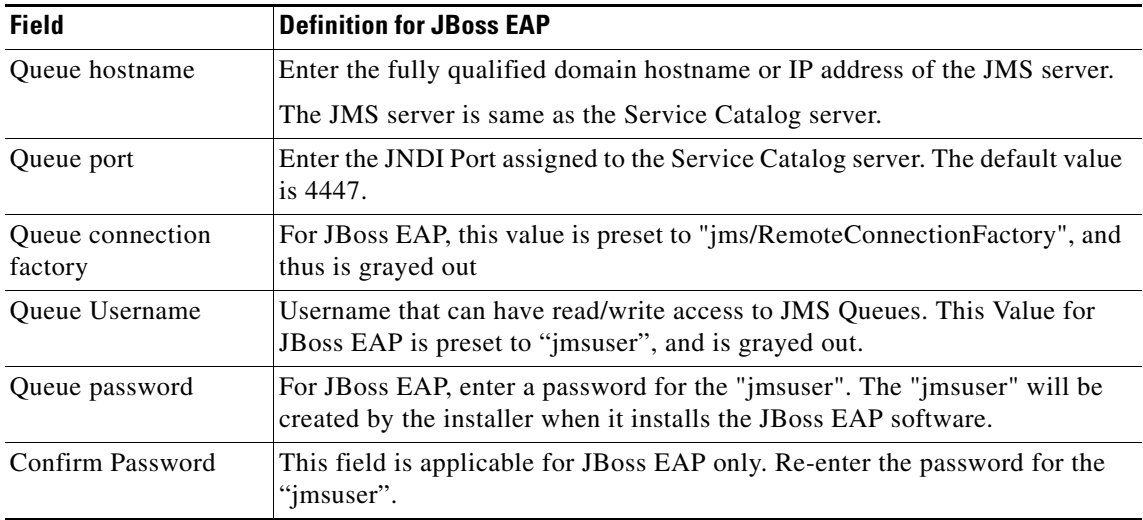

a s